#### **THESE TERMS GOVERN YOUR USE OF THIS PRODUCT**

#### *Your use of this electronic information product ("EIP"), and the digital data files contained on it (the "Content"), is governed by the terms set out on this page ("Terms of Use"). By opening the EIP and viewing the Content , you (the "User") have accepted, and have agreed to be bound by, the Terms of Use.*

**EIP and Content**: This EIP and Content is offered by the Province of Ontario's *Ministry of Northern Development and Mines* (MNDM) as a public service, on an "as-is" basis. Recommendations and statements of opinions expressed are those of the author or authors and are not to be construed as statement of government policy. You are solely responsible for your use of the EIP and its Content. You should not rely on the Content for legal advice nor as authoritative in your particular circumstances. Users should verify the accuracy and applicability of any Content before acting on it. MNDM does not guarantee, or make any warranty express or implied, that the Content is current, accurate, complete or reliable or that the EIP is free from viruses or other harmful components. MNDM is not responsible for any damage however caused, which results, directly or indirectly, from your use of the EIP or the Content. MNDM assumes no legal liability or responsibility for the EIP or the Content whatsoever.

**Links to Other Web Sites**: This EIP or the Content may contain links, to Web sites that are not operated by MNDM. Linked Web sites may not be available in French. MNDM neither endorses nor assumes any responsibility for the safety, accuracy or availability of linked Web sites or the information contained on them. The linked Web sites, their operation and content are the responsibility of the person or entity for which they were created or maintained (the "Owner"). Both your use of a linked Web site, and your right to use or reproduce information or materials from a linked Web site, are subject to the terms of use governing that particular Web site. Any comments or inquiries regarding a linked Web site must be directed to its Owner.

**Copyright**: Canadian and international intellectual property laws protect the EIP and the Content. Unless otherwise indicated, copyright is held by the Queen's Printer for Ontario.

It is recommended that reference to the Content be made in the following form: Brunton, F.R. and Dodge, J.E.P. 2008. Karst of southern Ontario and Manitoulin Island; Ontario Geological

Survey, Groundwater Resources Study 5.

**Use and Reproduction of Content**: The EIP and the Content may be used and reproduced only in accordance with applicable intellectual property laws. *Non-commercial* use of unsubstantial excerpts of the Content is permitted provided that appropriate credit is given and Crown copyright is acknowledged. Any substantial reproduction of the Content or any *commercial* use of all or part of the Content is prohibited without the prior written permission of MNDM. Substantial reproduction includes the reproduction of any illustration or figure, such as, but not limited to graphs, charts and maps. Commercial use includes commercial distribution of the Content, the reproduction of multiple copies of the Content for any purpose whether or not commercial, use of the Content in commercial publications, and the creation of value-added products using the Content.

#### **Contact**:

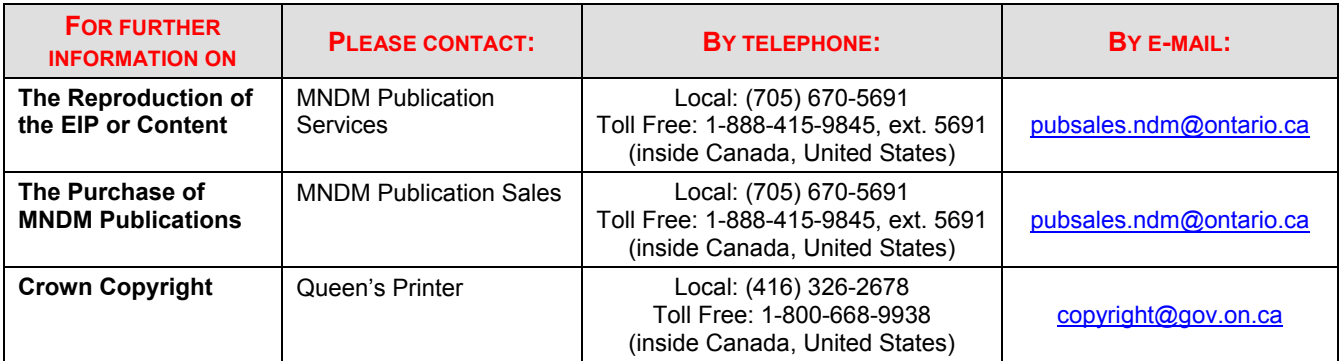

#### **Groundwater Resources Studies**

The *Groundwater Resources Study* (GRS) series seeks to better the understanding of Ontario's groundwater resources through the collection, evaluation and distribution of geoscience data. The main objective of the series is to provide accurate information on a range of groundwater-related themes, including local- to watershed-scale aquifer characterization and delineation; geologic controls and influences on groundwater quantity and quality; and methods development. Products of the groundwater program include geoscience reports, data sets and protocols for information collection and handling. Geoscience information generated through the series will find application in the protection and sustainable management of the province's groundwater resources.

#### **The publication can be downloaded from**

**[http://www.geologyontario.mndm.gov.on.ca/mndmaccess/mndm\\_dir.asp?t](http://www.geologyontario.mndm.gov.on.ca/mndmaccess/mndm_dir.asp?type=pub&id=GRS005) [ype=pub&id=GRS005](http://www.geologyontario.mndm.gov.on.ca/mndmaccess/mndm_dir.asp?type=pub&id=GRS005)**

## Groundwater Resources Study 5

**Karst of Southern Ontario and Manitoulin Island**; by F.R. Brunton and J.E.P. Dodge. This digital data release contains reconnaissance-level field data and polygons depicting the nature and regional distributions of karstification of Paleozoic bedrock units within thin drift and exposed bedrock regions of southern Ontario and Manitoulin Island. Field photos of key karst features such as caves, sinkholes, disappearing streams and springs, and solution-enhanced joint sets are highlighted for selected regions on the digital map. The relative response of the various sedimentary rock units to karstification is placed within a stratigraphic and geographic context. The data is organized into a series of folders of varying type and format. These include: 1) main Karst report to accompany map; 2) an ArcGIS<sup>®</sup> map; and 3) a second report prepared by Golder Associates and OGS staff describing 3D data in the form of field site descriptions and joint measurements, digital core logs, and geophysics from select regions to further delineate/investigate the vertical extent of particular surficial karst features. The data are available on 1 DVD. \$25.00.

Users of OGS products are encouraged to contact those Aboriginal communities whose traditional territories may be located in the mineral exploration area to discuss their project.

# **Getting Started Guide**

# <span id="page-2-0"></span>**Contents:**

- [Introduction](#page-2-0)
- [Using the data with ArcGIS ® software](#page-2-0)
- [Using the data without ArcGIS ® software](#page-3-0)
- Contents of the CD-ROMs, map projections, scale and base map [information](#page-3-0)
- [Data layers and attributes](#page-3-0)
- Layers in the ArcMap  $\circledR$  project (mxd)
- [Google Earth](#page-6-0)

## **Introduction:**

This digital map data product of the Ontario Geological Survey comprises one DVD-ROM disk containing Karst and Paleozoic geology map data for southern Ontario, Canada. It is a geographic information system (GIS) based map of the Paleozoic bedrock influenced by or susceptible to karstification. The data are useful for many purposes, including groundwater and surface water studies, other environmental studies, geotechnical investigations, land-use planning and mineral exploration.

This "getting started" document is intended to help clients begin to use the data. The DVD also contains a more comprehensive "report" in the documentation folder. Most of the documentation is in "pdf" format, which may be read using Adobe ® Reader ® software available for download from Adobe's site at <http://www.adobe.com/products/acrobat/readermain.html>.

# **Using the data with ArcGIS ® software:**

The data may be accessed with ESRI ® ArcGIS ® 8.x, 9.x software, including ArcView ® 8.x, 9.x as follows.

- Copy the contents of the DVD to a new directory on your hard drive. The data will occupy about 1.5 GIG of space. The folder structure must be maintained.
- For each newly copied folder right-click and uncheck the Read-only option check box.
- The 'Fonts' folder provided on the DVD contains font files required by ArcGIS for symbolizing point features on the map. The fonts must be installed as follows, prior to viewing the data sets in ArcMap. In Windows ® 2000 ®, open the 'fonts' subdirectory in your 'winnt' directory, or click start, select Settings, then select 'Control Panel'. In the 'Control Panel' open the 'Fonts' folder, under 'File', click 'Install New Font' and map to the 'fonts' folder copied from the DVD or simply copy the 'QUAT.TTF', 'OGScontacts.TTF' and 'OGSFaults.TTF' files located

<span id="page-3-0"></span>in the 'fonts' folder and paste it into the 'fonts' subdirectory in your 'winnt' directory. For Windows ® XP ®, the font folder is located in c:\WINDOWS\Fonts. Click start, select Settings then select 'Control Panel'. In the 'Control Panel' open the 'Fonts' folder, under 'File' click 'Install New Font' and map to the 'fonts' folder copied from the DVD.

• Use ArcGIS to open the project file "map.mxd", found in the new directory. Open ArcMap and under file click 'open' and select map.mxd. The user can simply click on or off whatever layers he/she chooses. The legends for each layer can be viewed by clicking the plus sign next to each layer. Please note that at full map extent, regeneration time for some layers may be slow.

The data can also be opened directly from the DVD without copying it to the hard disk. To do this, use ArcGIS to open the project file "map.mxd". The project files are found in the top or root folder of the DVD.

## **Using the data without ArcGIS ® software:**

In the "map pdf" folder on the DVD there is a layered "pdf" file (karst.pdf), which is the digital equivalent of a conventional printed geology map. This digital map may be viewed using Adobe ® Reader ® software. The visual quality of the pdf map is blocky when zoomed in close, and cannot equal the visual quality that may be obtained with GIS software.

## **Contents of the DVD-ROMs, map projections, scale and base map information:**

There is one DVD-ROM disk in the Karst Study for southern Ontario data release. This disk contains a complete set of data in geographic projection (decimal degrees, NAD 83 datum).

Tables 1 and 2 detail the contents of the DVD.

The scale of the geology data is nominally 1:50,000. Most of the individual maps assembled for the Paleozoic geology of southern Ontario are of this scale, but some smaller-scale data was also used.

The base map, which was used in assembling the data, is the Ministry of Natural Resources' Land Information Ontario/ Natural Resource Values Information System base map.

## **Data layers and attributes:**

As can be seen in the ArcMap legend, there are many layers in the Karst study GIS map. Also, individual layers may have many attribute columns which can be used for visualizing or querying the data. The layers and attributes are described in Table 3 for convenience. The "layers" are ArcInfo "coverages" which can be imported to clients' existing Geodatabase(s).

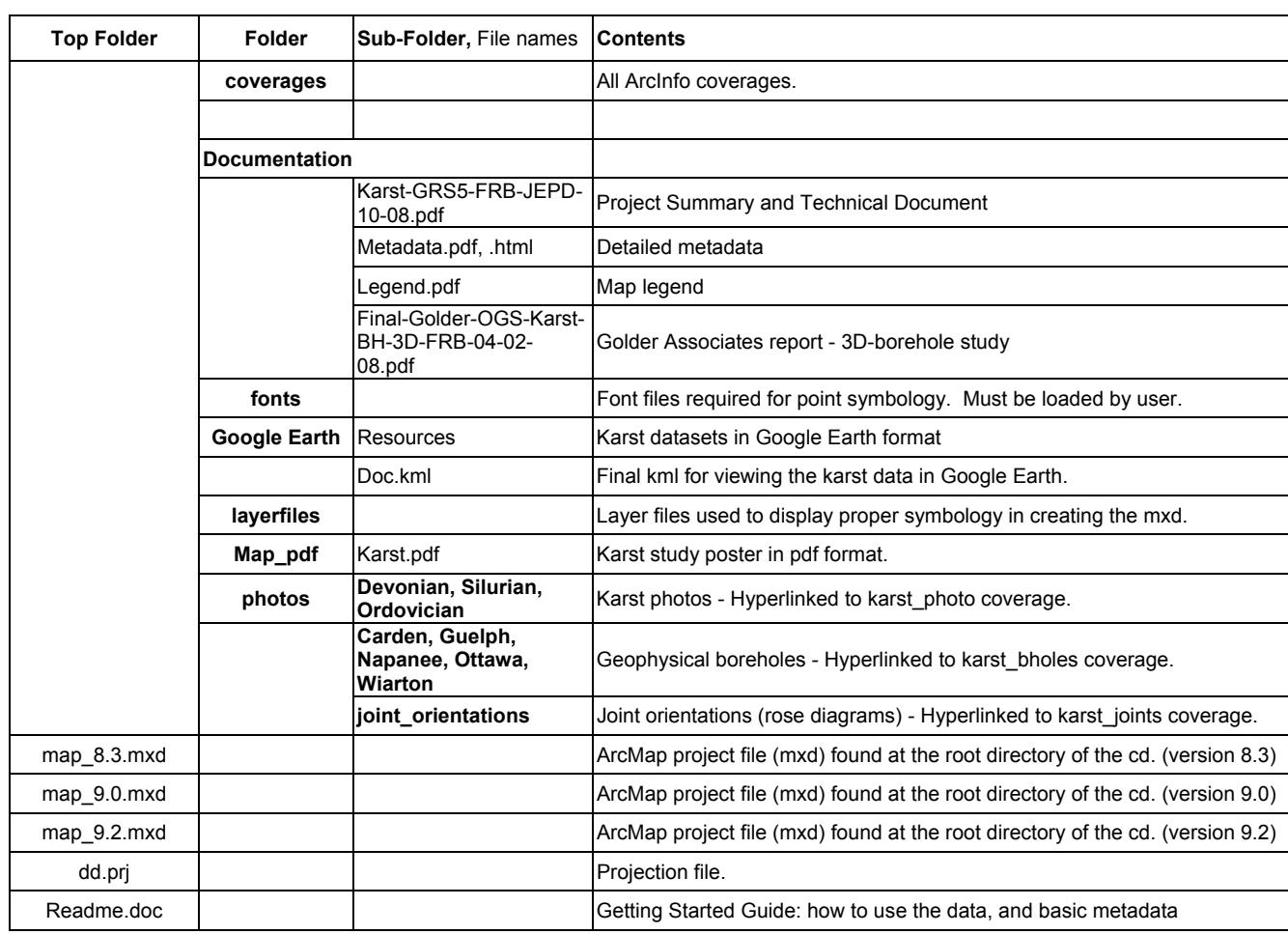

# **Table 1:** Contents of DVD-ROM

# **Table 2:** Map layers and attributes (ArcGIS)

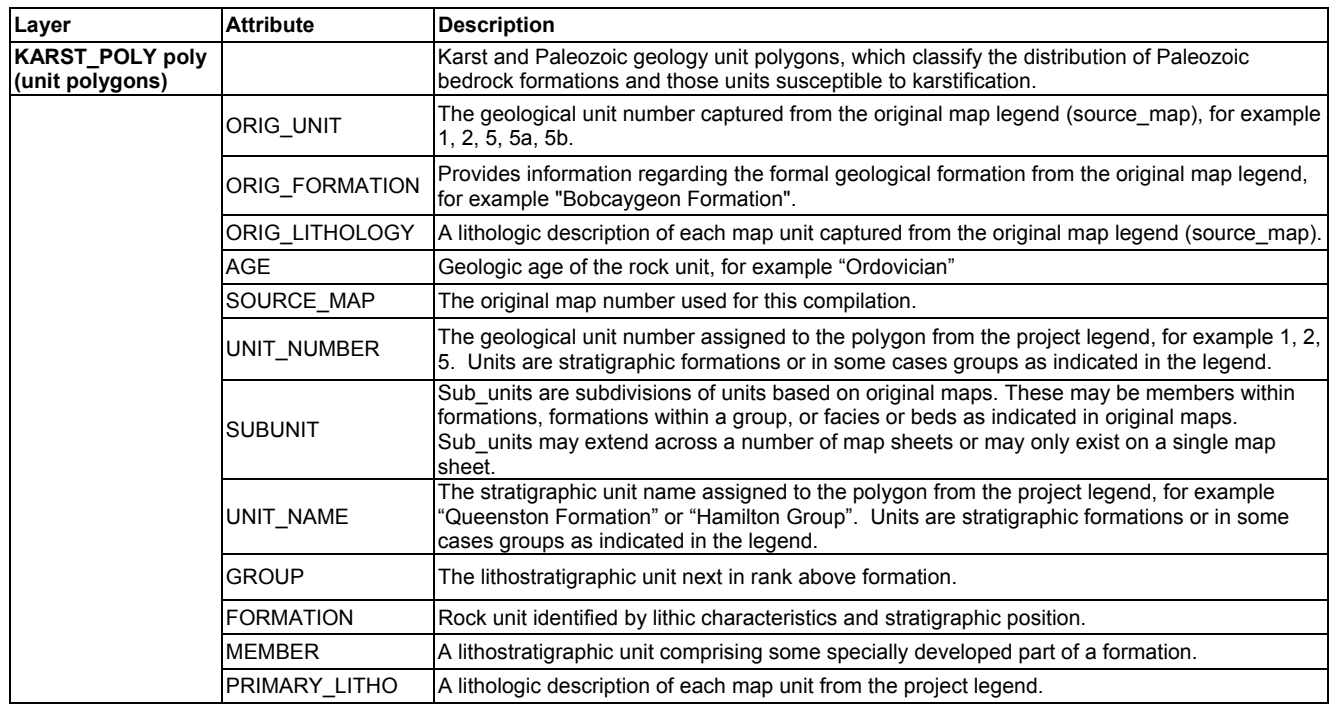

![](_page_5_Picture_200.jpeg)

<span id="page-6-0"></span>![](_page_6_Picture_157.jpeg)

# **Layers in the ArcMap ® project (mxd file):**

The ArcMap project file (mxd) provided for this dataset was created so that the user can simply double click and open a completed map displaying all the layers and information captured in this dataset. Table 3 lists the layers found in the ArcMap legend, the GIS layers or coverages used to create that ArcMap layer, the attribute displayed and the layerfile used.

# **Table 3:** Layers in ArcMap project (mxd).

![](_page_6_Picture_158.jpeg)

This folder contains a Google™ Earth file for the Karst dataset. Google™ Earth is a free earth visualization tool available at<http://earth.google.com/>. To use Google™ Earth, at least 128 MB of RAM is required (256 MB or higher recommended). Simply double-click the file doc.kml to view the data in Google™ Earth.